### **Manuel de prise en main**

#### **Jeu « Construis ta ligne à grande vitesse »**

#### **Version Windows et Mac**

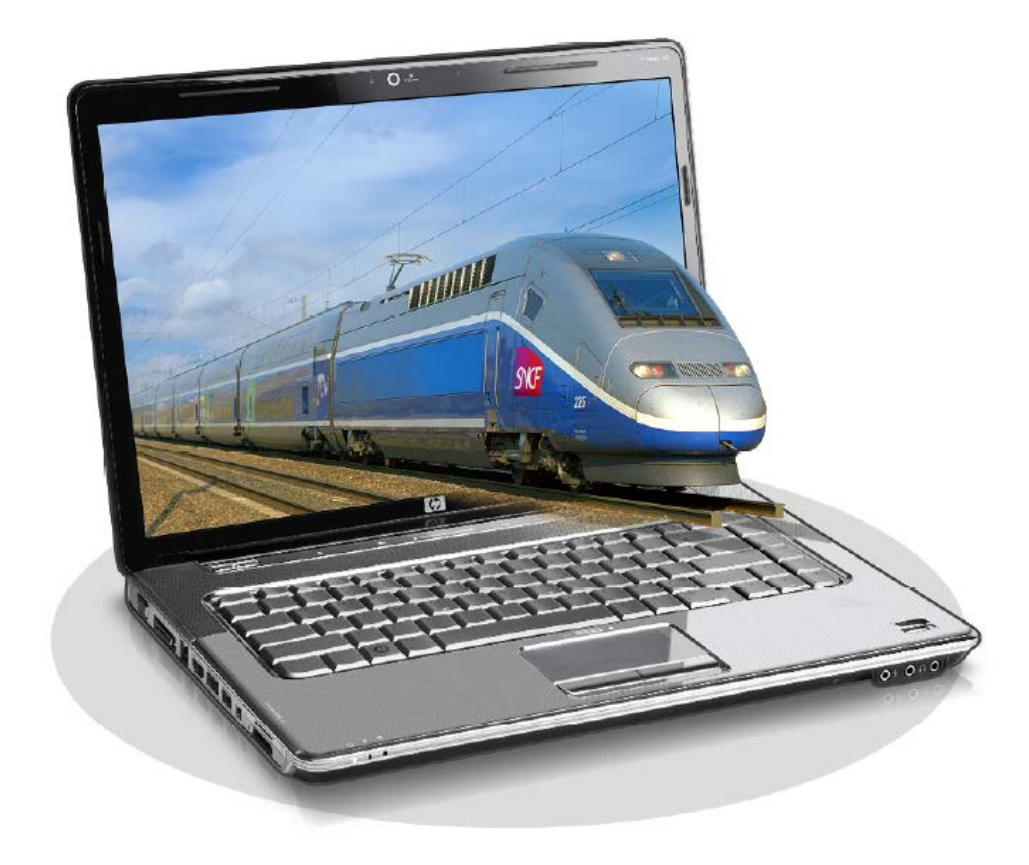

v1.06 07/04/2015 Jeu édité par

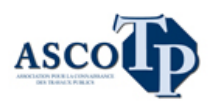

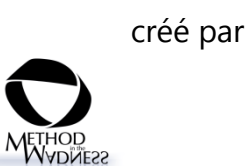

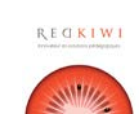

#### **Avec le soutien de**

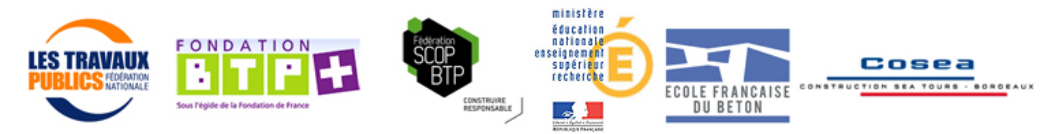

## Présentation

Le Jeu « Construis ta ligne à grande vitesse » est un jeu pédagogique qui permet de simuler un tracé de la Ligne à Grand Vitesse (LGV) en prenant particulièrement en compte les contraintes techniques (pentes, courbures, terrassement et ouvrage d'art) et leurs impacts sur le cout et la performance de la ligne.

#### Les objectifs du jeu

L'objectif du jeu est d'obtenir le meilleur score de tracé de ligne. Ce score est fonction de :

- Longueur du trajet
- Vitesse maximale
- Vitesse moyenne
- Durée du trajet
- Coûts de construction

Certains choix abondent le score alors que d'autres sont bloquant (traversée d'un village ou d'une zone interdite).

Le calcul du score se fait en testant la ligne. Ce n'est pas une évaluation définitive, il est possible de modifier les éléments de la LGV pour améliorer son score.

### Lancement du jeu

Double-cliquer sur l'icône  $\frac{1}{2}$ situé sur le bureau ou à l'emplacement précisé par le professeur (clic simple sur Mac). L'écran d'accueil apparait.

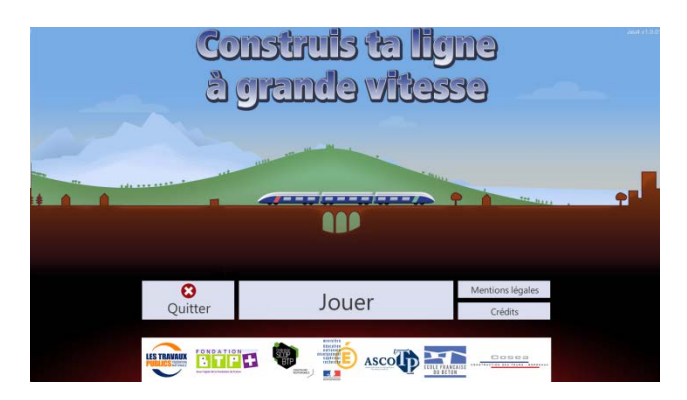

Cliquer sur « Jouer ».

# Comment jouer ?

Jean Saladin apparaît alors sorti de sa bouteille isotherme. Le génie civil donne des explications dans les moments clés (démarrage d'une phase du jeu par exemple). Il donne également des conseils à chaque fois que l'on clique sur la bouteille isotherme.

Dans un premier temps, il explique les quatre étapes de construction de la ligne à grande vitesse.

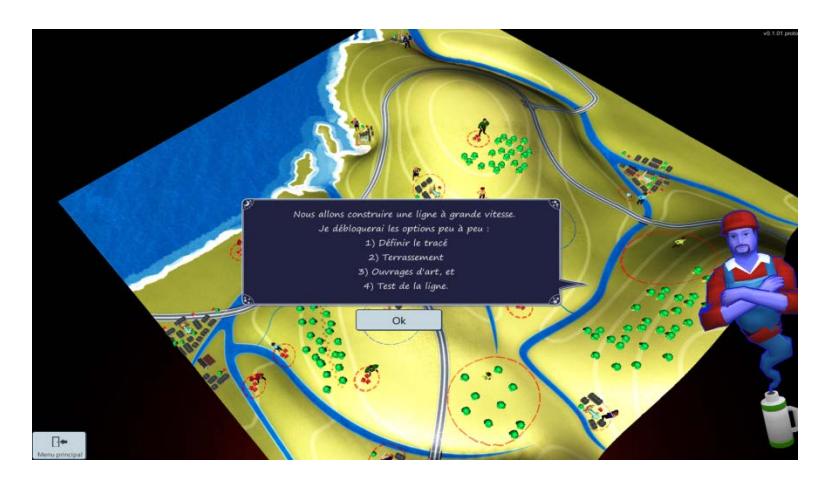

Jean Saladin explique comment jouer en utilisant les fonctionnalités de la souris et la touche Maj ou Shift. Pour passer à l'étape suivante, il faut réaliser la manipulation présentée. Il le fera également à l'étape de terrassement.

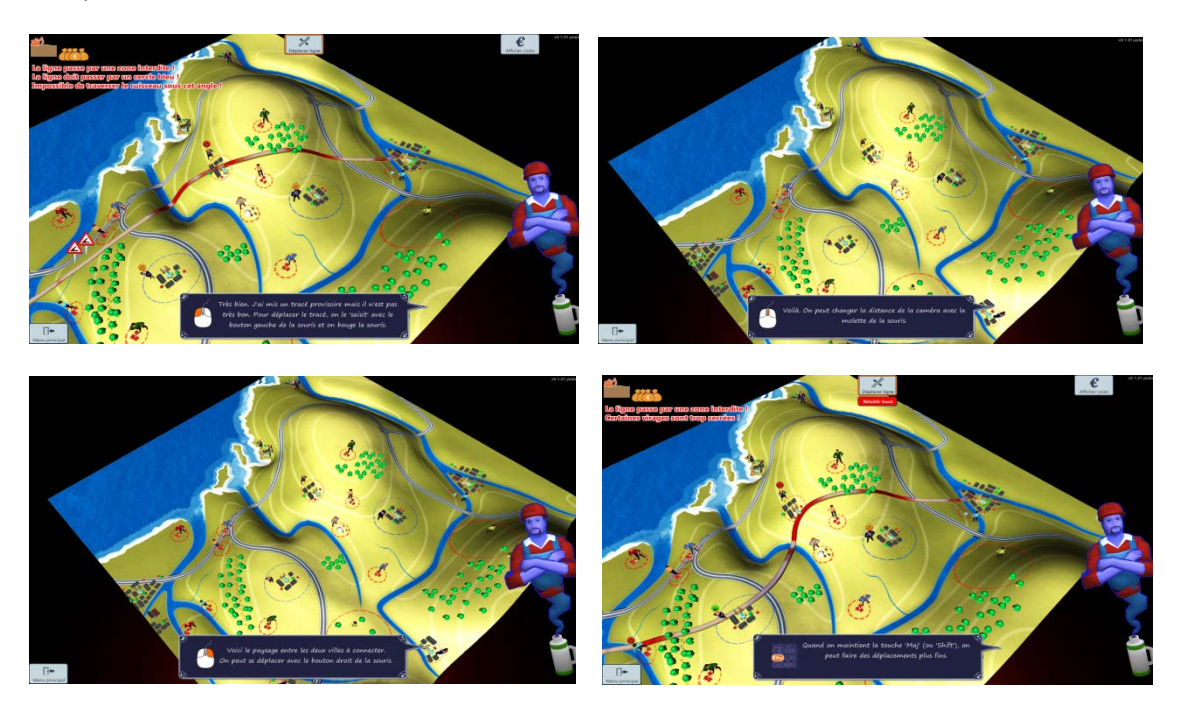

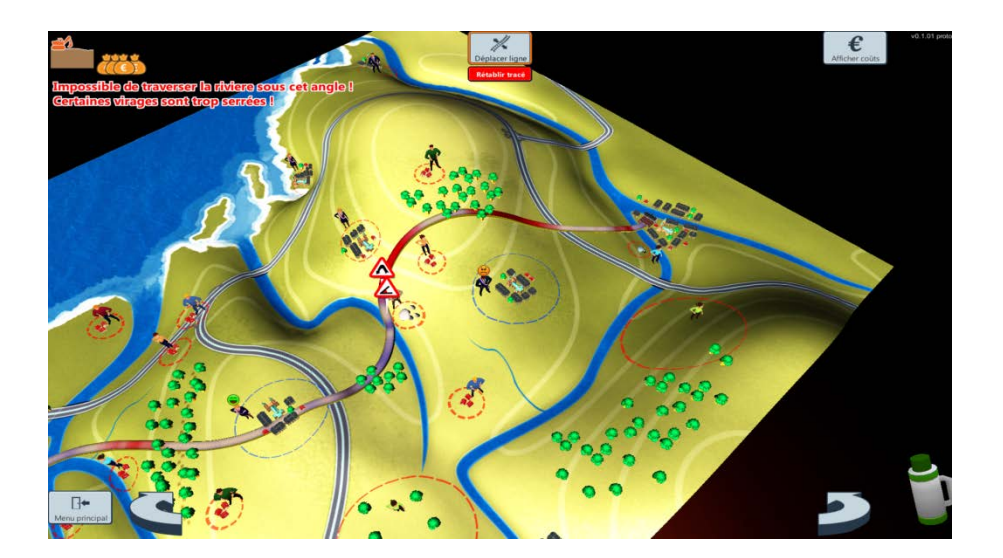

Concernant le tracé, sur le terrain, il y a certaines zones « interdites » indiquées par des cercles rouges : zones urbaines, villages, zones de protection d'eau, réserves naturelles etc. Le passage par de telles zones n'est pas négociable, il faut les contourner. Chaque zone a un personnage assigné qui parle lorsque l'on passe le curseur dessus.

Les villes sur le tracé ont un cercle bleu. Quand on passe par le cercle bleu, cela veut dire que la ville est connectée à la LGV.

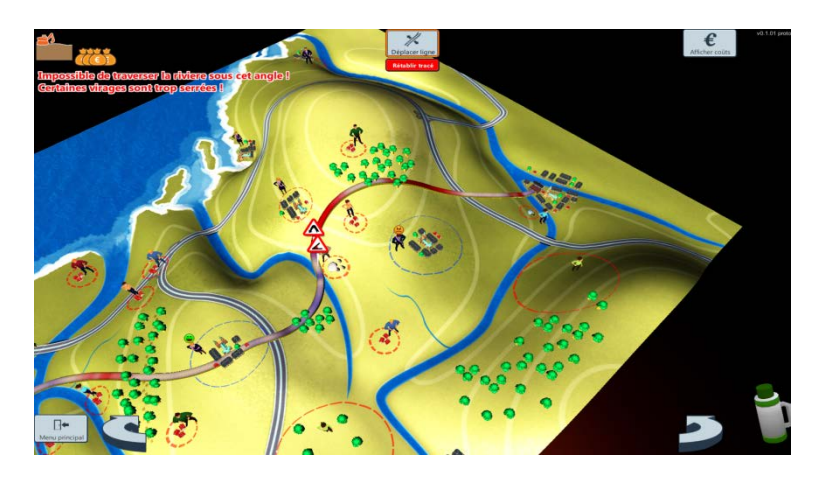

A chaque étape, **des remarques apparaissent en rouge en haut à gauche**. Tant que ces remarques apparaissent, il n'est pas possible de passer à l'étape suivante.

Pour la deuxième étape, en cliquant sur le bouton terrassement, le terrain apparait en plan de coupe.

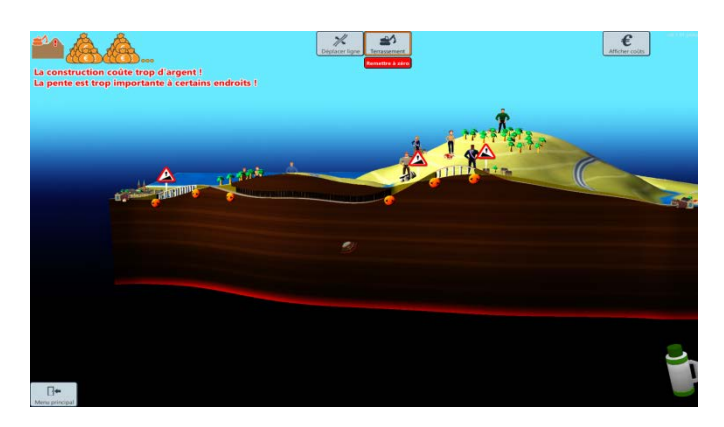

Il faut alors effectuer le terrassement pour lisser les pentes trop fortes. Jean-Saladin explique là encore le fonctionnement de la souris et de la logique remblai/déblai.

Jean Saladin explique aussi le fonctionnement des poignées oranges dès qu'elles apparaissent.

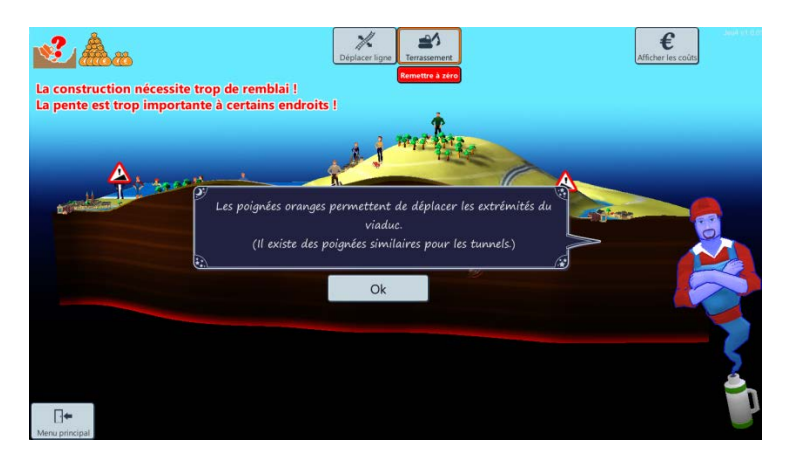

La troisième étape concerne le choix des ouvrages d'art.

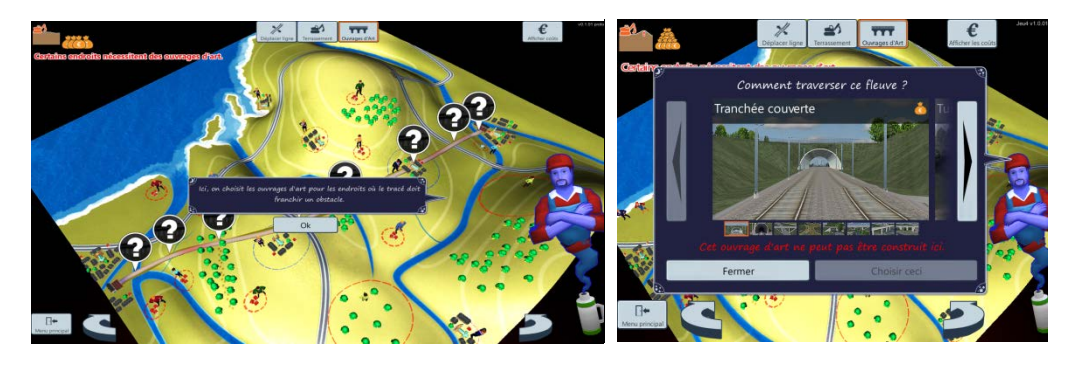

En fonction du tracé, à différents endroits sélectionnés sur la carte, il faut choisir un ouvrage d'art en prenant en compte le contexte et le budget. Le choix d'ouvrage d'art peut influer sur la pente du tracé. Le joueur peut alors reprendre l'étape terrassement pour rendre fonctionnelle la LGV.

Une fois la LGV fonctionnelle, Jean Saladin propose de passer à la dernière étape, le test de la LGV. Le test lancé, un cartouche apparaît à l'écran indiquant la longueur du trajet, la vitesse maximale, la vitesse moyenne, la durée du trajet, le coût de construction et un score synthétisant l'ensemble.

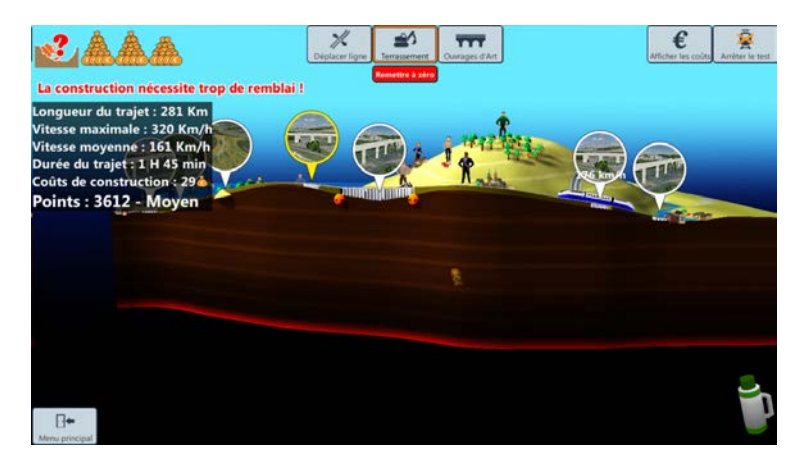

Comme l'indique Jean Saladin, une fois le test effectué, il est possible de reprendre chaque phase afin d'améliorer votre score.

Le bouton coût permet d'apprécier les coûts de la ligne selon le tracé et les choix d'ouvrage d'art.

Le jeu prend fin quand le professeur l'indique.